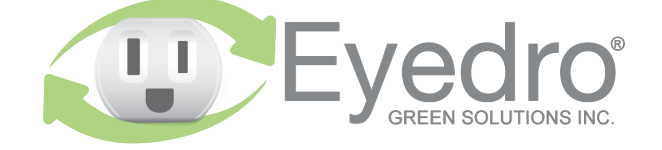

Visit **eyedro.com** for any questions or comments. We value your feedback.

# **Model: E5B-M-T2**

**Temperature Monitoring System with Wireless Mesh connectivity**

**Quick Start Guide**

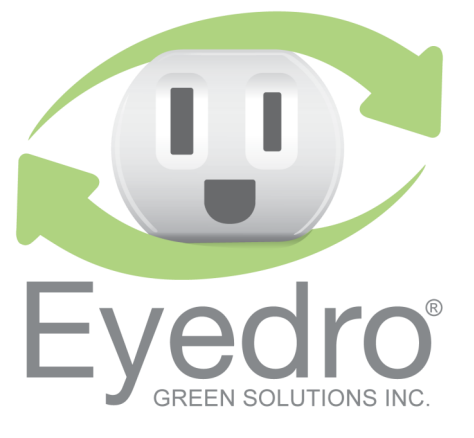

## **Before Getting Started**

This Quick Start Guide provides very high level installation instructions. Detailed installation instructions are available in the Product Guide at **eyedro.com/support**

**This product is intended for indoor use only**

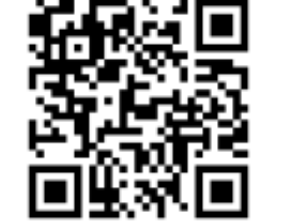

Visit eyedro.com/support for online product setup wizard, user manuals, videos, and various support

**eyedro.com/support**

### **Limited One Year Warranty**

**Online Support Resources**

resources

Full warranty details are available in the Product **example at eyedro.com/support.** 

Important: This product contains no user serviceable components. Do not attempt to open the case of the unit or tamper with the internal components. Doing so will void the product warranty.

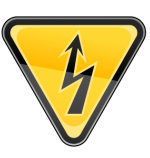

### **1. Verify Package Contents 3. Install Hardware**

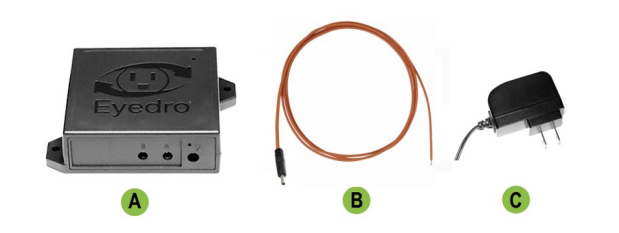

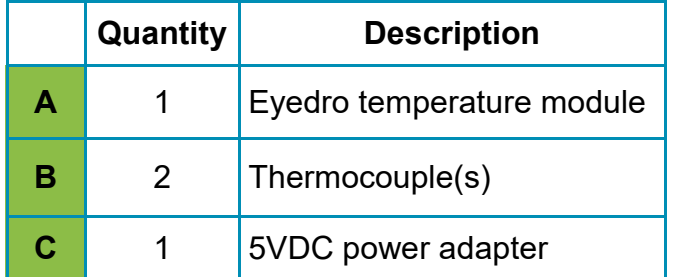

- **3.1** Place the tip of the thermocouple in direct contact with the surface to measure the temperature.
- Optionally, apply thermal paste or thermal padding between the surface and the thermocouple tip.
- **3.2** Connect thermocouple cables and power adapter to the Eyedro module.

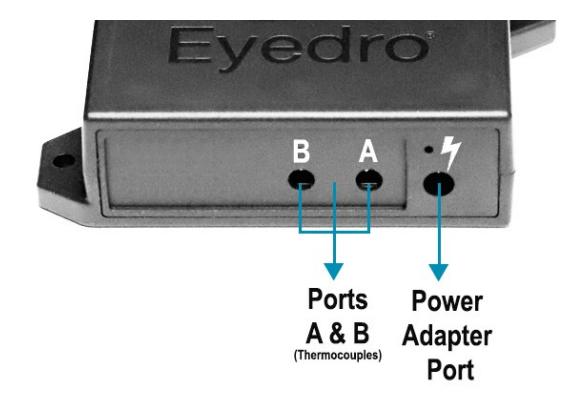

#### **2. Record Serial Number:**

 **(located under barcode on module)**

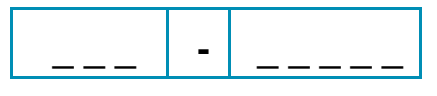

# **4. Create a MyEyedro User Account**

**4.1** Go to **my.eyedro.com** to create your online account (or log in if you have an existing account).

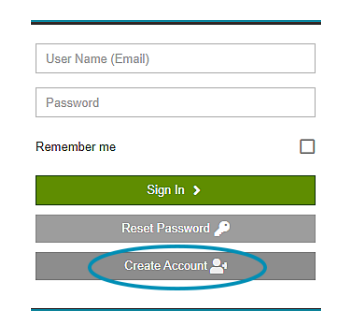

- **4.2** Add the device to your user account: go to Configuration, select Devices then enter the serial number you recorded in Step 2.
- **4.3** ENJOY! Log into MyEyedro as often as you like to view your electricity consumption.
- **4.4** For more details about the MyEyedro cloud service, review the MyEyedro User Guide located at **eyedro.com/support**